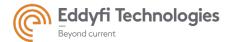

# ASSIST™ Software 3.3R1 Release Notes

#### **System Requirements**

- Supported operating systems: Windows 8, Windows 8.1, and Windows 10 (32-bit and 64-bit editions)
- Processor: Core i3 or better (or equivalent)
- Memory: 4 GB or more (recommended: 8 GB)
- Minimum available disk space: 80 GB
- Recommended network: Built-in network card (USB-to-network adapter also acceptable)
- Display: 13" or larger (recommended: 15")
- Minimum resolution: 1024 × 768 pixels

#### **Firmware**

- Included in this release of ASSIST is the following firmware:
  - o 1.0R9 for AMIGO™ 2
  - o 1.0R5 for U41™
  - 1.0R5 for EDDYFI TECHNOLOGIES TOPSIDE UNIT™

#### New Features and Improvements

- Multi-page reporting functionality for report creation encompassing all pages of the inspection. Features filtering options for components, pages, scan types, and more.
- Configurable report summary.
- Over-The-Air software updater (OTA updater) enabling new software versions to be installed through a Wi-Fi connection.

### Modifications to Existing Features

None in this version

### **Dropped Features**

None in this version

#### **Resolved Issues**

- Error when double-clicking on a component with an invalid character in the name.
- Intermittent freezing of the backstage when returning from loading pages in the frontstage.
- Missing regions and notes from data recorded with versions 3.1R11 or older.
- In some instances, defect not displayed in the strip chart nor in the defect tab.
- Invalid error message when opening Assist while the license is released.

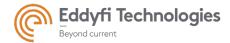

- Invalid error message displayed in the log when sending a support request is aborted.
- Regions not cleared when creating new component.
- Wrong configuration selected after saving a new one in the "Select configuration" dialog box, the Probe selection dialog sometimes displayed under other message dialog boxes.
- Defects and Regions can no longer be selected after going into the data info mode.
- When sizing an indication in specific cases, the butterfly view's peak and trough yellow circles are not displayed.
- Invalid error message about indications after replaying a data file.
- When working in the "Manage configurations" dialog box, the virtual keyboard is displayed over the edited field.
- In "Data info mode", the cursors and their labels are displayed too far from each other.
- Software installer failure related to setup of prerequisite files with some computers running on Windows 10.

## Known Issues, Limitations, and Restrictions

- Installing Assist while probes are connected may cause installation failures.
- Changing notes or regions in components and pages recorded with versions 3.2R3 and older will render those unavailable to review in those versions.
- Scrolling the page list using the thumb-scroll method works intermittently.
- Regions and defects are not visible during replay.
- Cannot export a landscape-oriented report to pdf.
- Software no longer compatible with Windows 7.